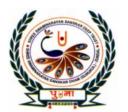

# पु•्ना International School

Shree Swaminarayan Gurukul, Zundal

Class -I
Super Computer
Exercise Corner

2<sup>nd</sup> semester Copy

Year- 2021-22

# **Contents**

**CHAPTER** 4 Know the Keyboard

**CHAPTER** 5 Know the Mouse

**CHAPTER** 6 Fun with Tux Paint

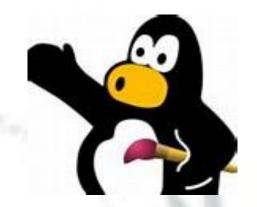

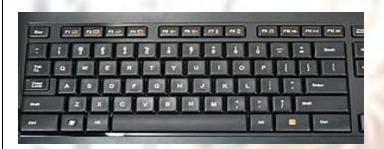

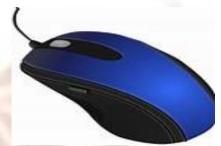

## Chapter- 4 Know the Keyboard

#### **Exercise Corner**

A. Circle the correct answer.

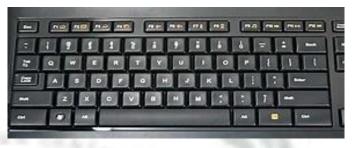

- 1.We use the **Alphabet key** / Number key /Enter key to type letter.
- 2. Whatever we type can be seen on the **monitor** / mouse /keyboard.
- 3. We use the **space bar**/number key to give space between words and numbers.
- 4. We use the Enter key / **Backspace key** to delete letters and numbers.
- B. Change the underlined words to corrects these sentences. Write the Correct words in the blanks.

1. We use <u>keys</u> to write in a notebook. Pencils

2. Whatever we type can be seen on the <u>mouse</u>. <u>Monitor</u>

3. We use the <u>number</u> keys to type words and sentences. <u>Alphabet</u>.

4. We use the Enter keys to type numbers. Number

5. The space bar is the **Shortest** key on the keyboard. **Longest** 

#### C. Rearrange the letters to match the columns.

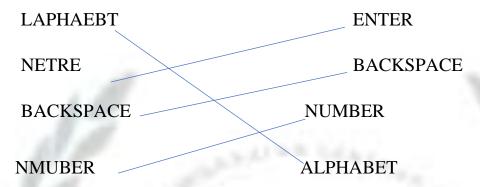

Answer in the one word.

1. What is a keyboard used for ?

Ans. To write on a Computer.

2. Name the blinking on the monitor that shows where we can start typing? Ans. Cursor.

3. Which key do we use to move the cursor to the text line?

Ans. Enter Key.

4. Which key do we use to delete letters and numbers?

Ans. Backspace Key.

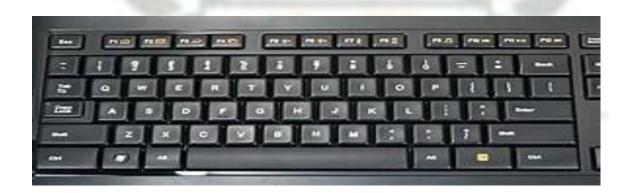

D. Circle the following keys in the wordsearch.

| Enter | Backspace |   | Number |   | Alphabet S |   | Space bar |  |
|-------|-----------|---|--------|---|------------|---|-----------|--|
| A     | В         | Е | L      | Е | T          | S | В         |  |
| L     | A         | W | Е      | U | N          | P | A         |  |
| P     | C         | K | N      | T | L          | A | C         |  |
| Н     | T         | R | T      | P | M          | C | K         |  |
| A     | S         | L | Е      | L | В          | E | S         |  |
| В     | O         | M | R      | O | K          | В | P         |  |
| E     | A         | W | T      | U | R          | A | A         |  |
| T     | N         | U | M      | В | E          | R | С         |  |
| A     | O         | I | C      | P | U          | X | Е         |  |

F. Identify the Alphabet keys and Number keys.

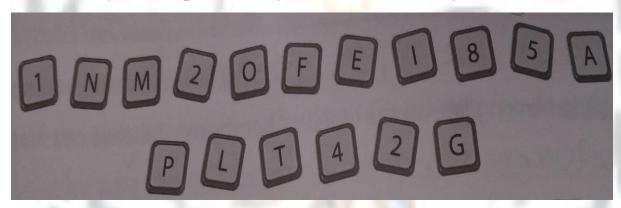

Alphabet keys-N M O F E A P L T G

Number keys- 1 2 8 5 4 2

# G. Read the clues and identify the keys.

1. I move the cursor to the next line.

Enter

2.

I give space between words and numbers.

Space bar

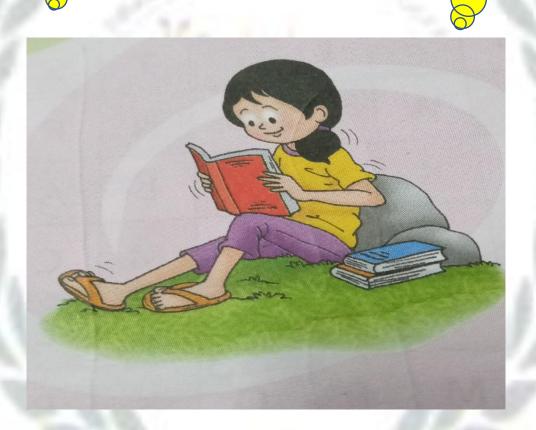

3.

I delete letters and and number on the left side of the curser.

**Back space** 

4

You can use me to type your name.

Alphabet key

## Chapter -5 Know the Mouse

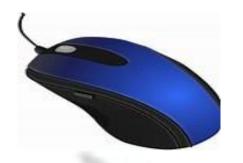

#### **Exercise Corner**

- A. Write T for True or F for Fales.
  - 1.A computer mouse needs food to eat.

(F)

2.A computer mouse has a scroll wheel.

- (T)
- 3. The mouse pointer movies to the right when we move the mouse to the left.
- (F)
- 4.Pressing the left button of a computer mouse twice quickly is called clicking.
- (F)

B. Fill in the blanks. Choose words from the box.

| Left-click | double-click | mouse pointer | two |  |
|------------|--------------|---------------|-----|--|
|------------|--------------|---------------|-----|--|

- 1. A computer mouse has two buttons.
- 2. The arrow on the screen of a monitor is called the mouse pointer.
- 3. We press the left button once to left-click the mouse.
- 4. We press the left button twice quickly to double-click the mouse.
- C. Rearrange the letter to name the parts of the mouse.

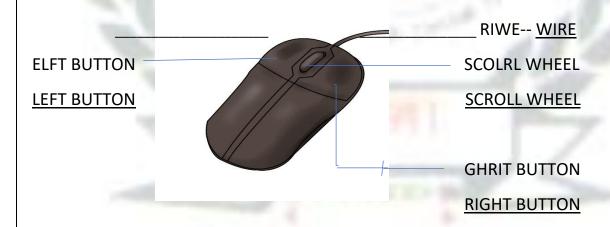

#### D. Look at the pictures and complete the sentences.

- 1. Hasan is using the mouse with his <u>right</u> hand.
- 2. Riya is using the mouse with her <u>left</u> hand.

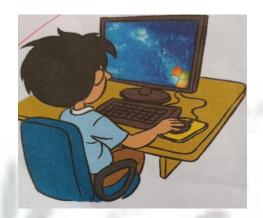

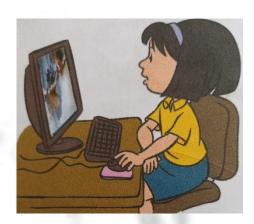

- E. Answer these questions.
- 1. What is a mouse used for?

Ans. We can use the mouse to point at things on the monitor, play games

on a computer, draw pictures on a computer.

2. What do we use a left -click for?

Ans. A left -click is used to select items on the monitor.

3. What is a double - click?

Ans. Pressing the left button twice quickly is called a double – click.

F. Join the dots.Color the mouse with a color you like.

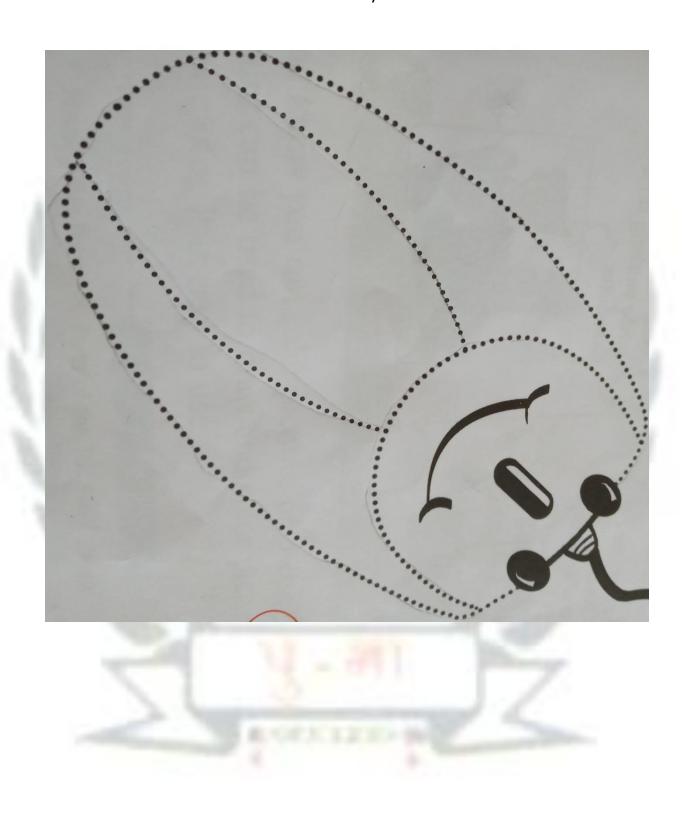

- G. Tick ( ) the good computer room manners .Put a cross ( ) against the bad ones.
- 1. Rima pulls the wire of the mouse.

2. Mansi presses the keys softly.

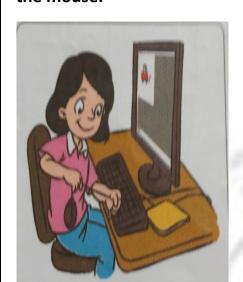

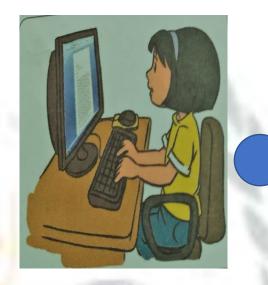

3. Asif turns on the power button
Without the help of an adult.

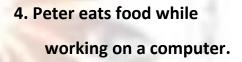

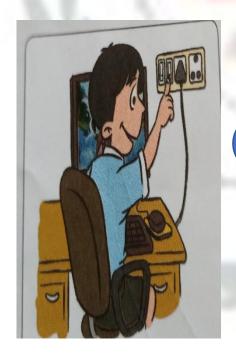

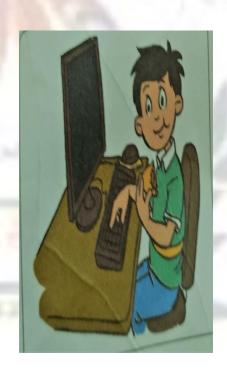

#### CHAPTER - 6 Fun with Tux Paint

#### **Exercise Corner:-**

- **A.** Tick the correct answer.
  - Tux Paint can be used to
     (a) Type letters. (b) solve sums.

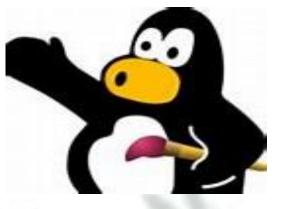

- (c) draw pictures.
- 2. This has tools that we can use to draw'
  - (a)Help box
- (b) Tool Box
- (c) Drawing area
- 3. This the white space where we draw.
  - (a)Color Box
- (b) Drawing area
- (c) Tool Box
- 4. This display a message or tips on how to draw.
  - (a)Color Box
- (b) Option Box
- (c) Help Box
- B. Fill in the blanks. Choose words from the box.

Tux title Color Box Fill Starters

- 1. The Tux Paint screen appears after the tux title window.
- 2. **Starters** are ready-made outline of drawing.
- 3. The **Color box** is at the bottom of the Tux Paint screen.
- 4. <u>Fill</u> is an option available for the Magic tool.

# **C.** Name these tools. Paint Save Magic Stamp Quit

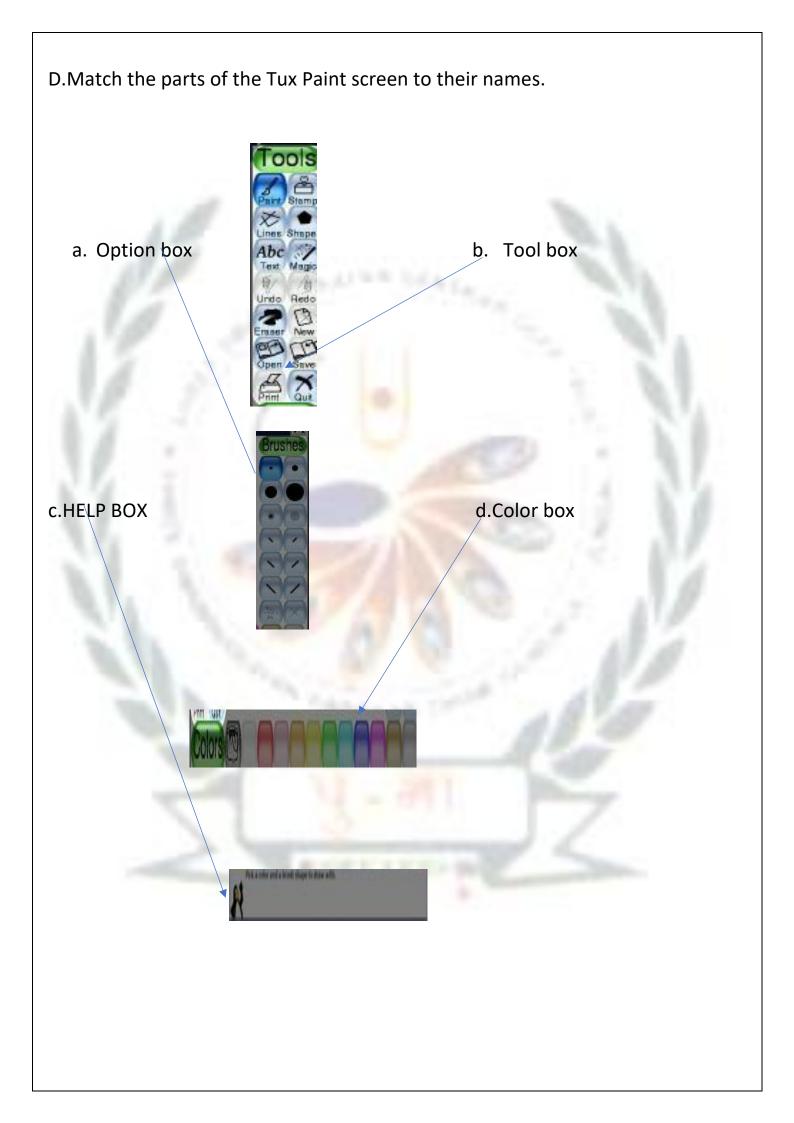

# E.Lable the part of the Tux Paint screen.

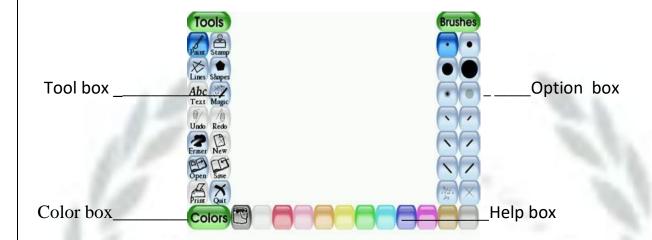

# G. Lab Activity

Open these starers in Tux Paint. Color them with your favourite colors.

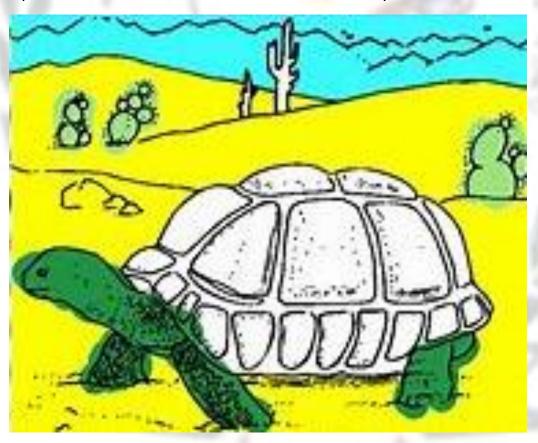